# kommhelp e.V.

Förderung kommunikativer Möglichkeiten Behinderter

Erstellt am 10. Juli 2011 Geändert am 30. April 2012 Erstellt / geändert von Dr. Julius Deutsch

## **Kopfsteuerung**

## **Einleitung**

Die Kopfsteuerung – oft auch "Kopfmaus" genannt – ist die einfachste und zugleich preisgünstigste Methode, einen Computer ohne die klassischen Eingabegeräte Maus und Tastatur zu bedienen. Eine Kamera verfolgt Ihre Kopfbewegungen –nach oben, nach unten, nach rechts oder links – und ein Programm setzt sie in entsprechende Bewegungen des Mauszeigers auf dem Bildschirm um. Mausklicks können entweder direkt aus dem Programm heraus oder mit einem Zusatzprogramm wie Point-N-Click (siehe Muskelreport 2011/2) ausgeführt werden. Schreiben kann man z. B. mit einer Bildschirmtastatur oder einem Programm wie Dasher.

Die Kopfsteuerung ist einfach zu erlernen und nicht schwieriger als der Gebrauch der normalen Maus. Sie darf aber nicht verwechselt werden mit der um ein Vielfaches teureren und technisch komplexeren Augensteuerung, bei der die Pupillenbewegungen ausgewertet werden.

In diesem Beitrag stellen wir Ihnen vier kostenlose Programme zur Kopfsteuerung vor, die mit normalen Webcams arbeiten. Am Ende gehen wir noch kurz auf kommerzielle Alternativen ein.

## **Gesichtserkennung vs. Punktverfolgung**

Zur Verfolgung von Kopfbewegungen zur Computersteuerung gibt es zwei unterschiedliche technische Ansätze..

Systeme mit *Gesichtserkennung* "filtern" aus dem Bild der Kamera das Gesicht des Nutzers und verfolgen dessen Bewegungen. Dabei sucht das Programm nach Augen, Nase und Mund; das sind die charakteristischen Merkmale eines Gesichts. Es legt dann selbstständig eine Anzahl von Punkten im Gesicht fest, die dann kontinuierlich für die Bewegungserkennung verfolgt werden.

Wenn diese Merkmale nicht oder nicht in der "richtigen" Anordnung gefunden werden, wird kein Gesicht erkannt. Programme mit Gesichtserkennung erwarten eine aufrechte Kopfhaltung - Augen und Nase müssen in T-Form angeordnet sein (Bild 1). Ein liegendes Gesicht wird daher nicht erkannt und daher auch nicht verfolgt

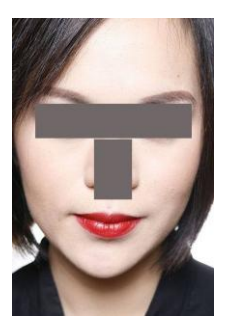

Auch eine schlechte Ausleuchtung, z. B. von der Seite, bei der die Hälfte des Gesichts im Schatten liegt, kann dazu führen, dass die Gesichtserkennung nicht oder nur schlecht funktioniert.

Die zweite Methode zur Kopfsteuerung beruht auf der *Verfolgung eines festen Punkts* im Gesicht des Nutzers. Diese Systeme haben keine Probleme damit, dass ein Gesicht nicht aufrecht in die Kamera blickt. Wo dieser Punkt sich befindet, ob in einem aufrechten oder liegenden Gesicht oder auch an einer Mütze, spielt dabei keine Rolle – das Programm verfolgt einfach den Punkt.

Der Nachteil dieser Herangehensweise liegt vor allem darin, dass der Punkt zur Verfolgung von einer Hilfsperson im Gesicht des Nutzers zuerst einmal markiert werden muss.

## **Die Kameras**

Alle kostenlosen Programme arbeiten problemlos mit handelsüblichen Webcams zusammen, wobei auch billige Modelle um die 20 Euro schon gute Ergebnisse liefern. Jedoch akzeptiert nicht jedes Programm jede Webcam<sup>1</sup>. Webcams, die in Laptops eingebaut sind, sind häufiger nicht für die Kopfsteuerung geeignet.

<sup>&</sup>lt;sup>1</sup> Informationen dazu finden Sie auf [www.kommhelp.de](http://www.kommhelp.de/) oder in den ergänzenden Informationen zu diesem Artikel (siehe Info am Ende des Beitrags).

Die wichtigste Kenngröße ist die Bildrate; sie gibt an, wie viele Bilder pro Sekunde die Kamera dem Programm zur Auswertung zur Verfügung stellen kann. Die Kamera sollte 30 Bilder pro Sekunde (abgekürzt als 30 fps – frames per second) liefern können, denn je öfter die Position des Mauszeigers neu berechnet werden kann, desto gleichmäßiger ist die Darstellung auf dem Bildschirm.

Die meisten Webcams unterscheiden sich technisch nicht allzu sehr. Kameras der höheren Preisklasse haben oft nur mehr "Schnick-Schnack" eingebaut, den Sie für die Kopfsteuerung nicht brauchen. Sie sollten ohnehin alle Zusatzfunktionen der Kamera wie Restlichtverstärkung etc. abschalten, weil diese nur zusätzliche Rechenleistung binden und damit – besonders bei älteren Computern - die Bildrate möglicherweise erniedrigen.

Einzig ein *optischer Zoom* kann nützlich sein, weil man damit mehr Unabhängigkeit bei der Positionierung der Kamera hat. Wenn die Kamera - aus welchen Gründen auch immer - etwas weiter vom Gesicht entfernt positioniert werden muss, kann man mit dem Zoom das Gesicht leicht wieder näher heranholen.

## **Positionierung und Beleuchtung**

Die Kamera soll möglichst so positioniert werden, dass sie das Gesicht frontal von vorne aufnimmt. Der Abstand ist so zu wählen, dass der Kopf in der Höhe etwa ein Drittel bis zur Hälfte des Bildschirms ausfüllt – 40 bis 60 cm Abstand zwischen Kopf und Kameraobjektiv sind ein guter Richtwert<sup>2</sup> Bei Kameras mit einer optischen Zoomfunktion hat man mehr Freiheit bei der Wahl der Position.

Für alle Systeme, die mit Licht im sichtbaren Bereich arbeiten –also auch für alle Webcams -, gelten die gleichen Kriterien wie beim Fotografieren. Das Gesicht muss gleichmäßig ausgeleuchtet sein und die Lichtquelle muss sich *hinter* der Kamera befinden.

Ist die Beleuchtung zu schwach oder die Ausleuchtung ungleichmäßig (bspw. Licht von der Seite), geht die Bildrate sehr schnell in die Knie und die Mauszeigerbewegung wird ruckelig.

Ist das Bild des Gesichts zu groß oder zu klein, werden die Bewegungen ebenfalls nicht richtig erkannt.

Generell gilt: wenn das Kamerabild für ein Passbild geeignet wäre, ist es auch für die Kopfsteuerung geeignet.

Alle Systeme bieten die Möglichkeit, das Bild des Gesichts zu kontrollieren, um eine optimale Funktion zu gewährleisten.

## **Anpassung an den Benutzer**

Alle technischen Finessen der Programme oder der Kameras nützen wenig, wenn das System nicht sorgfältig konfiguriert, also an den jeweiligen Nutzer angepasst wird. Diese Anpassung ist *keine einmalige* Angelegenheit, sondern ein Prozess, der sich über Wochen oder auch Monate hinzieht und die zwischenzeitlichen Lernerfolge des Nutzers mit einbezieht.

Alle Programme bieten umfangreiche Einstellungsmöglichkeiten zur Anpassung an die individuellen motorischen Fähigkeiten. So kann getrennt festgelegt werden, in welchem Verhältnis horizontale und vertikale Kopfbewegungen in Mausbewegungen umgesetzt werden; Zitterbewegungen können durch einen Dämpfungsfaktor ausgeglichen werden.

Die Wahl der Klickmethode ist eine weitere wichtige Entscheidung bei der Anpassung. Alle Programme beherrschen das Dwell-Klicken. Dabei muss der Mauszeiger eine bestimmt Zeit über einer Stelle des Bildschirms stillgehalten werden, bis ein Klick ausgelöst wird. Ist diese sog. Dwell-Zeit zu kurz, werden leicht ungewollte Mausklicks ausgelöst. Ist die Zeit zu lang gewählt, kann das Warten auf den Klick schnell zur Geduldsprobe. Ein Programm (Headmouse Indra) bietet als Alternative zum Dwell-Klicken an, den Klick über Mimik - Augen oder Mund öffnen/schließen –auszulösen. Dabei können aber leicht ungewollte Kopfbewegungen ausgelöst werden - und der Klick geht ins Leere. Wir empfehlen, unbedingt auch das Programm Point-N-Click mit in die Auswahl einzubeziehen. Es

 $2$  Eine Tabelle finden Sie in den ergänzenden Informationen zu diesem Artikel (siehe Info am Ende des Beitrags).

bietet wesentlich mehr Klickmöglichkeiten als die einzelnen Programme und lässt sich in weiten Grenzen konfigurieren.

Anleitungen zur Anpassung in Deutsch finden Sie in der kommhelp-Bibliothek $^3$ .

## **Die Programme**

Wir stellen Ihnen vier Programme vor, die Sie kostenlos aus dem Internet laden können.

#### *Headmouse*

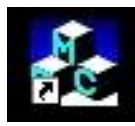

Dieses Programm wurde von Andras Lorincz an der Eötvös Lorand Universität in Budapest entwickelt.

Das Programm signalisiert ein erkanntes Gesicht mit einem roten

Rahmen. Innerhalb des Gesichts legt das Programm selbst Bezugspunkte fest, die es zur Bewegungsverfolgung benutzt (grüner Rahmen und grüne Punkte) (Bild 2).

Wenn das Gesicht des Nutzers aus dem Kamerabereich vorübergehend verschwindet, erkennt Head Mouse das Gesicht wieder, sobald es wieder in den Sichtbereich der Kamera zurückkehrt. Der Nutzer kann also seinen Arbeitsplatz verlassen und nach der Rückkehr direkt weiterarbeiten, ohne dass er Hilfe von Dritten braucht.

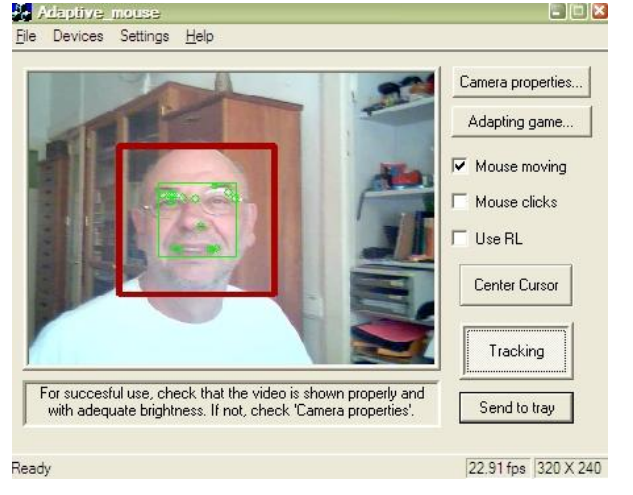

**komm**help e.V. Förderung kommunikativer Möglichkeiten Behinderter

Nachteilig ist, dass die Konfigurations-

Einstellungen nicht direkt gespeichert werden können. Man muss die als optimal ermittelten Werte von Hand in einer Datei eintragen, um sie dauerhaft zu speichern.

Dokumentation, Menüführung und Website in Englisch.

#### **Download:**

<http://nipg.inf.elte.hu/headmouse/headmouse.html>

#### *eViacam*

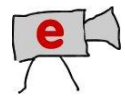

eViacam ist ein Programm aus Spanien, das von Cesar Mauri Loba mit Unterstützung mehrerer Organisationen entwickelt wurde.

eViacam verwendet Gesichtserkennung und verfolgt die Bewegungen automatisch.

Der Bereich des Kamerabilds, der für die Mausbewegung ausgewertet wird, kann von Hand festgelegt werden. Das ist hilfreich, wenn der Benutzer sich in einer "unruhigen" Umgebung befindet, bei der beispielsweise hinter ihm - im Erfassungsbereich der Kamera - Leute vorbei laufen.

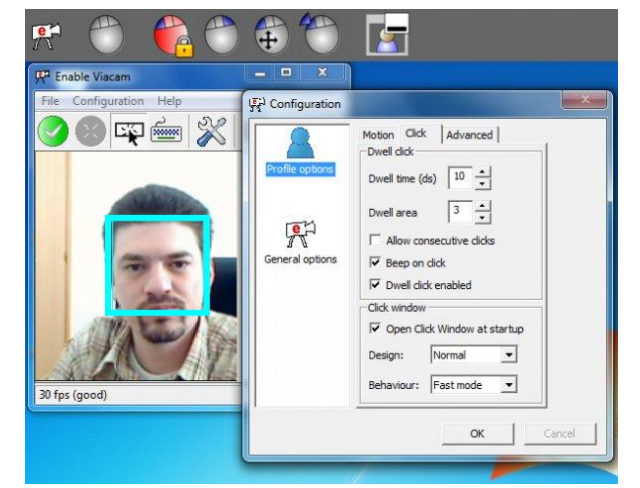

Im Bild 3 ist dieser eingeschränkte Erfassungsbereich durch den blauen Rahmen markiert.

<sup>&</sup>lt;sup>3</sup> <http://www.kommhelp.de/index.php/bibliothek> und Sie in den ergänzenden Informationen zu diesem Artikel (siehe Info am Ende des Beitrags).

Die Klickleiste (oben im Bild), aus der man durch einfaches Zeigen auf eines der Symbole zwischen den häufigsten Klicks wählen kann, vorübergehend abgeschaltet werden.

Dokumentation und Website: Englisch, Spanisch

Menüführung: Deutsch, Englisch, Spanisch,

#### **Download:**

[http://eviacam.sourceforge.net/eviacam\\_de.php](http://eviacam.sourceforge.net/eviacam_de.php)

#### *Headmouse Indra*

Dieses Programm stammt von der Universität Lleida in Katalonien, Spanien.

Gute Gesichtserkennung und –verfolgung bietet als einziges Programm Mausklicks über Mimik an (Augen oder Mund öffnen/schließen).

Von allen Programmen bietet Headmouse Indra die umfangreichsten Einstellungsmöglichkeiten.

Diese Funktionsvielfalt hat zur Folge, dass das Programm auch höhere Anforderungen an die Positionierung und Ausleuchtung des Gesichts und die Qualität der Webcam stellt. Mit den in Laptops üblicherweise eingebauten Kameras wird man daher meistens keinen Erfolg haben.

Headmouse Indra bietet viel Unterstützung bei der Positionierung der Kamera und macht darauf aufmerksam, wenn das Bild für eine Bewegungsverfolgung nicht geeignet ist (Bild 4).

Dokumentation und Website: Englisch, Spanisch

Menüführung: Englisch, Spanisch, Italienisch, Portugiesisch

#### **Download:**

#### <http://www.tecnologiasaccesibles.com/en/headmouse.htm>

#### *Camera Mouse*

Camera Mouse von James Gips wird vom Boston College in Chestnut Hill, Mass, USA zur Verfügung gestellt. Das Programm arbeitet mit Punktverfolgung.

Vor Arbeitsbeginn muss ein markanter Punkt im Gesicht des Nutzers markiert werden, den das Programm dann zur Bewegungsverfolgung nutzt. Dies geschieht durch einfaches Anklicken im Bild, das die Webcam auf dem Bildschirm zeigt. Das kann die Nase sein, der Brillenbügel oder auch ein Mundwinkel (im Bild 5 ist es die Nasenspitze des Autors).

Beim Arbeiten ist darauf zu achten, dass der zu verfolgende Teil des Gesichts (der Punkt) nicht aus

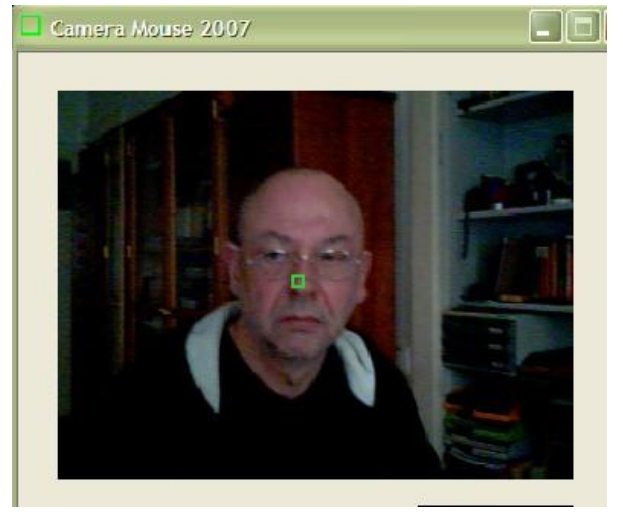

dem Bildbereich der Kamera verschwindet. In diesem Fall verliert die Kamera den Punkt und muss erneut eingestellt werden.

Dokumentation und Website: Englisch, Spanisch

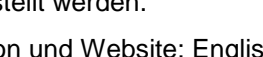

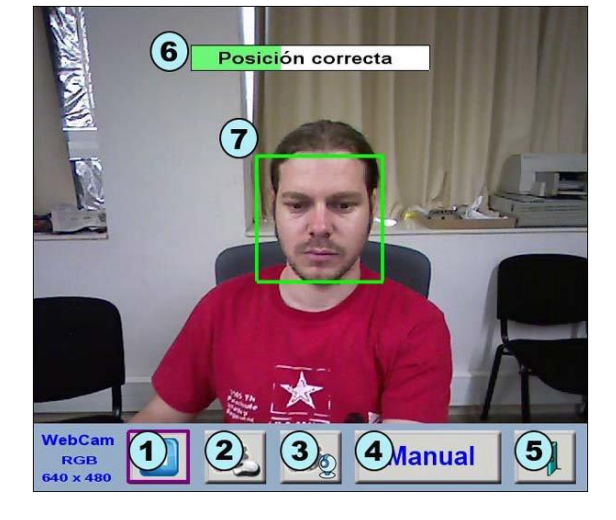

kommhelp e.V. Förderung kommunikativer Möglichkeiten Behinderter

Menüführung: Englisch, Spanisch, Italienisch, Portugiesisch

#### **Download:**

<http://cameramouse.org/downloads.html>

## **Zusammenfassung:**

Die Entscheidung für ein bestimmtes Programm kann nur individuell erfolgen. Wenn die Einfachheit der Bedienung im Vordergrund steht, ist Headmouse sicher eine gute Wahl. Wer gerne möglichst viele Bedienoptionen haben möchte, sollte Headmouse Indra ins Auge fassen.

Generell gilt aber auch hier, dass Probieren über Studieren geht. Und das Probieren kostet bei diesen Programmen ja nichts!

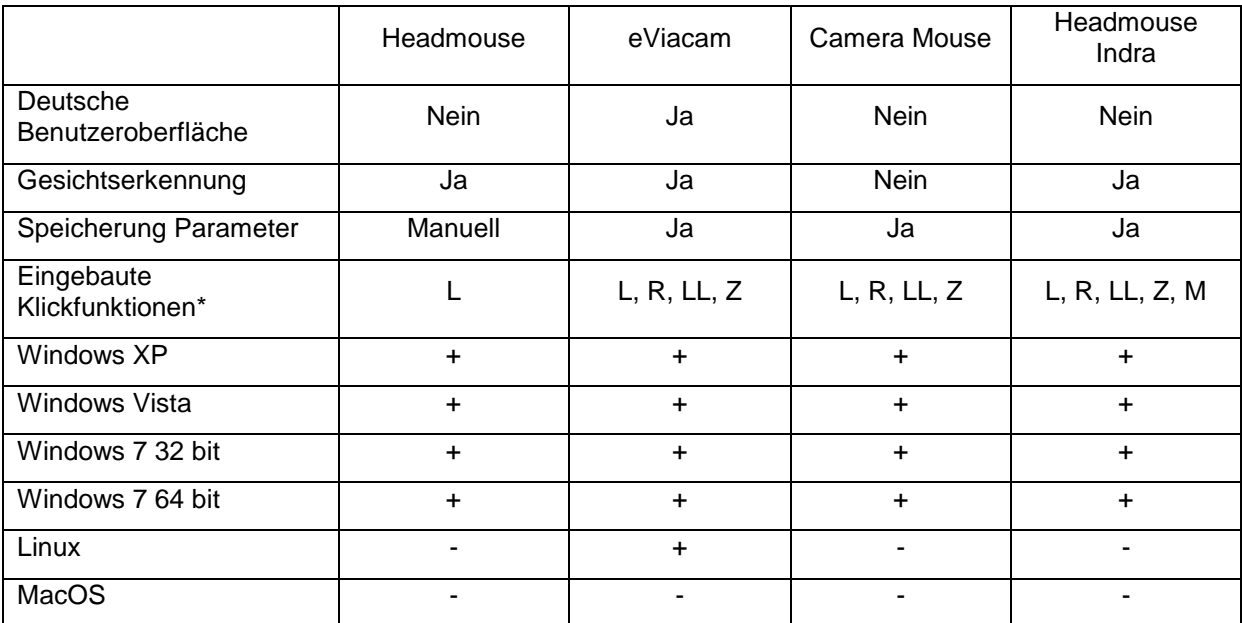

### **Vergleich der kostenlosen Programme zur Kopfsteuerung**

L = Linksklick,  $R$  = Rechtsklick, LL = Doppelklick, Z = Ziehen, M = Mimik

## **Kameras mit Infrarot-Licht (IR-Tracker)**

Diese Systeme werden eigentlich für Computer-Spieler angeboten, die mit der zusätzlichen Kopfsteuerung noch schneller spielen können. Sie arbeiten mit Infrarot-Kameras (Bild 6), die zusätzlich eine integrierte IR-Lichtquelle enthalten und somit unabhängiger von den Lichtverhältnissen sind.

Neben den für Spieler interessanten Möglichkeiten, auf die hier nicht weiter eingegangen werden soll, beherrschen diese Systeme auch die einfache Punktverfolgung. Auch hier besteht die Möglichkeit, das interne oder ein externes Klick-Programm zu verwenden.

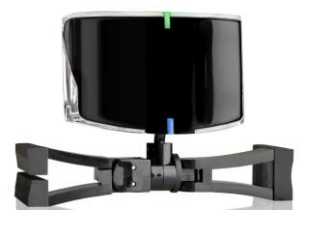

Der Benutzer muss einen reflektierender Aufkleber tragen, der z.B. an der Brille, an einer Mütze oder auch auf die Stirn geklebt werden kann.

Die Auswahl an geeigneten Geräten im Markt ist nicht sehr groß. *Achtung: nicht jede IR-Tracker unterstützt Punktverfolgung*. Geeignet sind z. B. TrackIR 4 und SmartNAV 4.

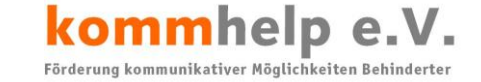

Man kann diese Systeme im Zubehörhandel für Computerspieler kaufen, die Preise liegen im Internet<sup>4</sup> zwischen 100 und 400 Euro.

## **Kommerzielle Angebote und Reha**

Zu allen hier beschriebenen Systemen gibt es auch Entsprechungen im Reha-Handel. Bitte informieren Sie sich dort über Preise und Leistungen.

## **Mehr Information?**

Wenn Sie weiter Informationen möchten, schreiben Sie uns an [info@kommhelp.de.](mailto:info@kommhelp.de)

kommhelp ist ein gemeinnütziger Verein, der technische Hilfsmittel zur barrierefreien Kommunikation entwickelt und bereitstellt.

Wir beraten bei der Auswahl von technischen Hilfen für den Computer und bieten Nutzern und den Menschen aus ihrem sozialen und ökonomischen Umfeld ein umfangreiches Training im Umgang mit den Hilfsmitteln: [www.kommhelp.de.](http://www.kommhelp.de/)

 $^4$  Z. B.

[http://shop.rightthing.nl/index.php?main\\_page=index&cPath=1&zenid=376245131108c439a983afca0d](http://shop.rightthing.nl/index.php?main_page=index&cPath=1&zenid=376245131108c439a983afca0d0c0f24) [0c0f24](http://shop.rightthing.nl/index.php?main_page=index&cPath=1&zenid=376245131108c439a983afca0d0c0f24)